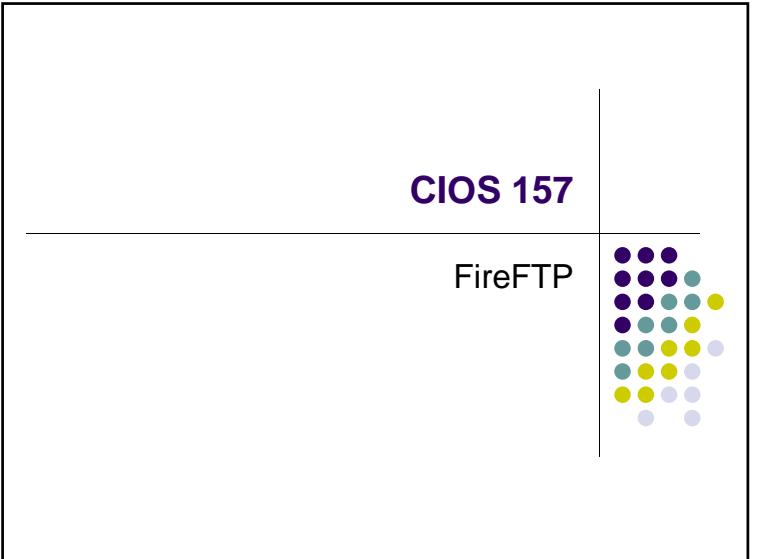

# **File Transfer Protocol (FTP)**

 $\bullet$  FTP is used to transfer files to and from a Web server

 $\begin{array}{c} \bullet \bullet \bullet \bullet \bullet \\ \bullet \bullet \bullet \bullet \bullet \end{array}$ 8

- **Moving files from your local computer to a remote** Web server is called **uploading**
- Moving files from the remote Web server to your local computer is called **downloading**
- Must use an FTP application
- Recommend FireFTP an open source add-on for Firefox (Windows, Mac and Linux!)

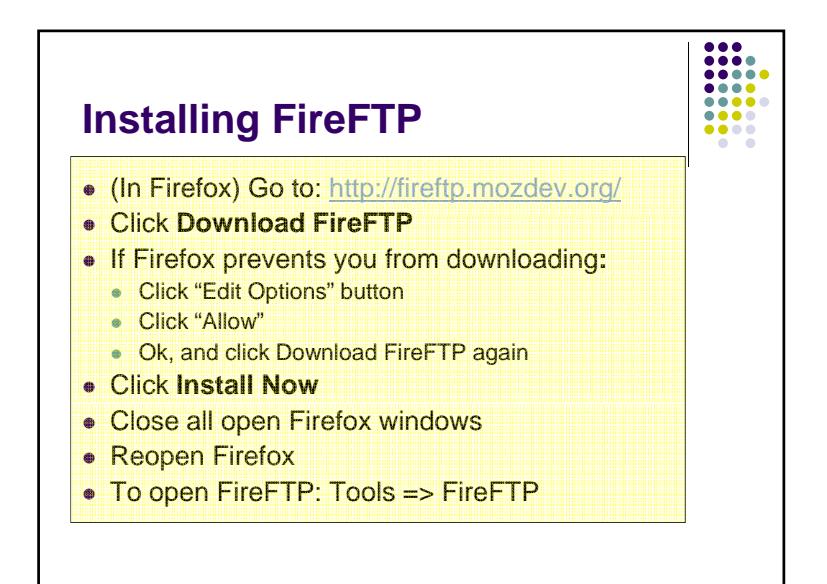

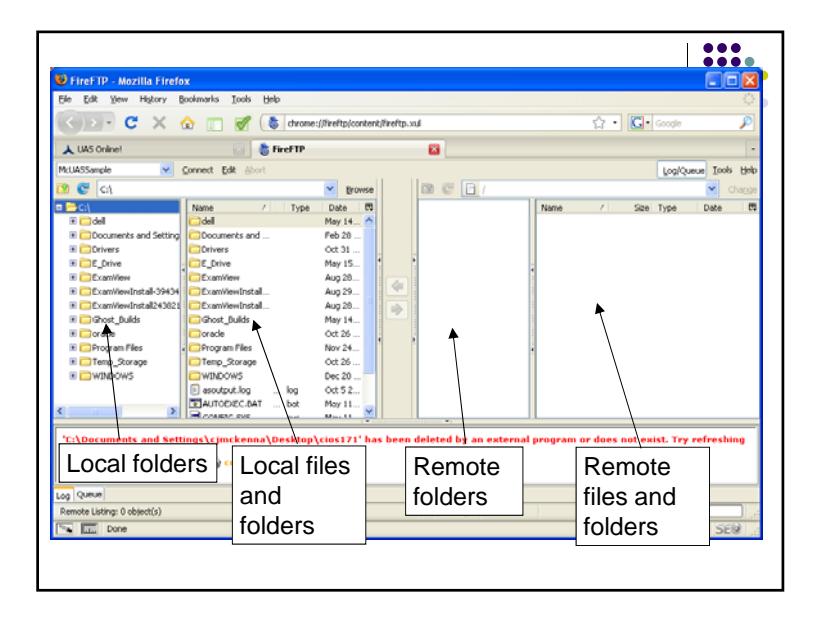

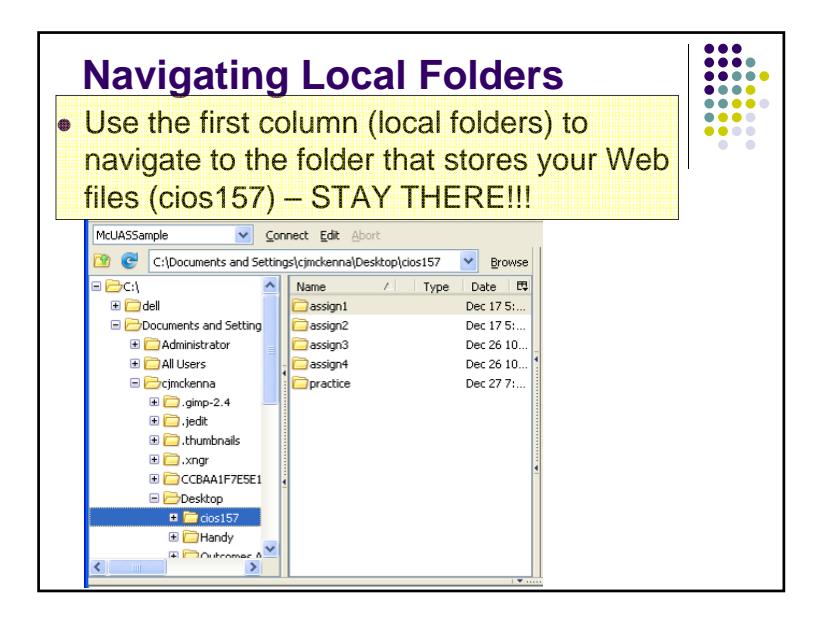

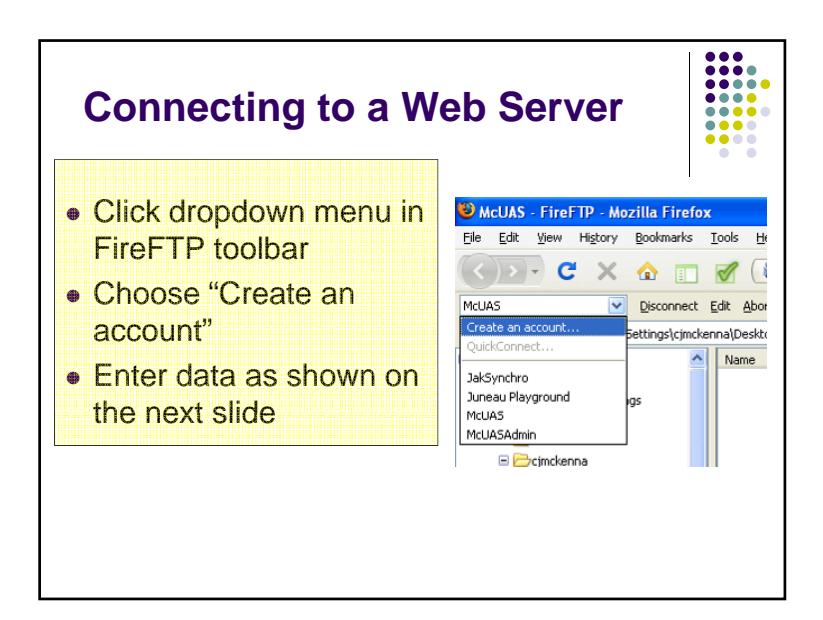

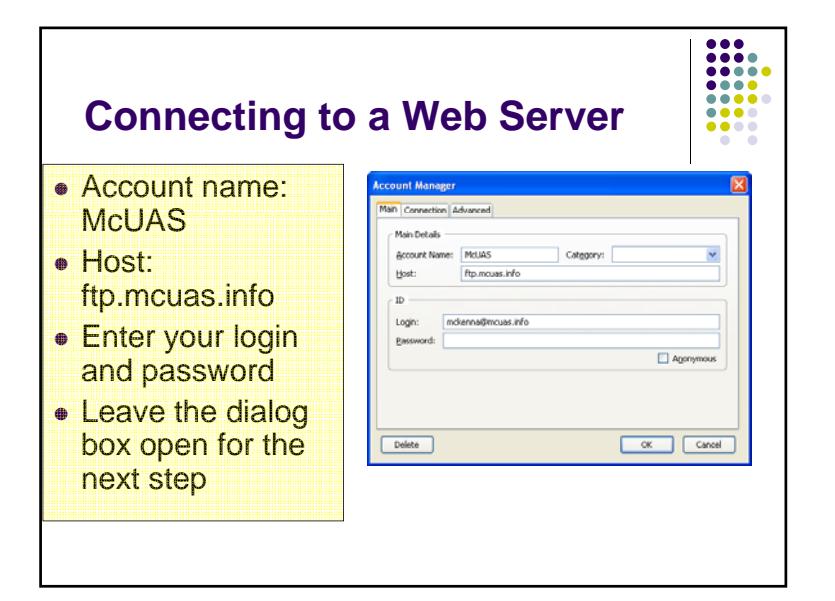

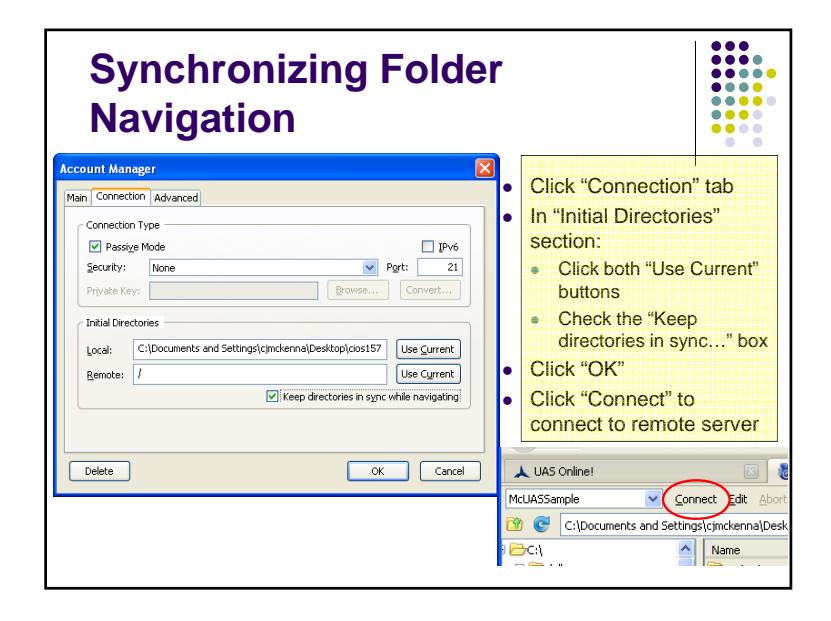

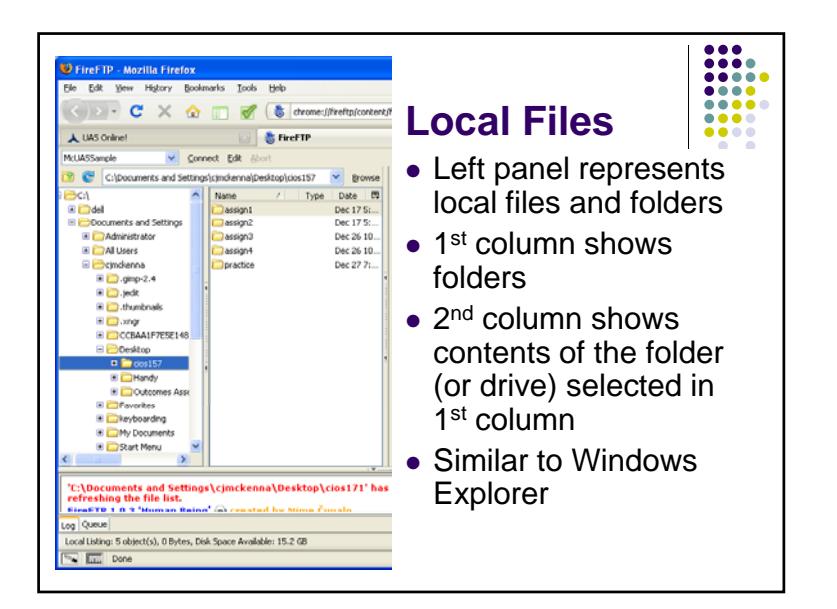

![](_page_2_Figure_1.jpeg)

![](_page_2_Picture_2.jpeg)

![](_page_2_Picture_3.jpeg)

![](_page_3_Figure_0.jpeg)

![](_page_3_Figure_1.jpeg)

## **View your Files**

- Open another Firefox tab if necessary (Ctrl+T)
- **Go to: http://www.mcuas.info/***lastname***/practice**

 $\bullet\bullet\bullet\bullet$ 

• Since you don't have an index.html file here, you should see something like this:

![](_page_3_Picture_6.jpeg)

![](_page_3_Picture_7.jpeg)

## **Firefox Web Dev Toolbar**

- Web Developer Toolbar is another handy add-on for the Firefox browser
- $\bullet$  To download, go to:
- http://chrispederick.com/work/web-developer/

 $\bullet\bullet\bullet\bullet$ 

 $\bullet\bullet\bullet\bullet$ 

 $\bullet\bullet\bullet\bullet\bullet$ 

- Follow the link to download the toolbar
- $\bullet$  Close and reopen your browser toolbar should display

## **Web Developer's Toolbar**

![](_page_4_Picture_7.jpeg)

- Web Developer's Toolbar provides the following functionalities (among many others):
	- View XHTML and CSS source code
	- View colors used in a web site
	- Validate XHTML and CSS
- Disable style sheets
- $\bullet$  Edit style sheets
- Resize browser window to simulate different resolutions
- Validate accessibility
- Display topographic information (helps locate layout issues)

### **Web Developer's Toolbar**  $\bullet\bullet\bullet\bullet$  $\bullet$  Go to http://www.greenvillesymphony.org/ • To view XHTML code: • View Source => View Source • To validate code: • Tools => Validate HTML • Tools => Validate CSS

- To view colors:
	- Information => View Color Information

#### **....**  $\bullet\bullet\bullet\bullet$ **Web Developer's Toolbar**  $\bullet\bullet\bullet$  $\bullet\bullet\bullet\bullet$ • To view styles • CSS => View CSS • To view a page as a screen reader or search engine does: • Images => Disable Images => All Images • CSS => Disable Styles => All Styles  $\bullet\,$  Repeat steps to bring back images and styles

![](_page_5_Figure_0.jpeg)

## **Web Developer's Toolbar**

#### • To edit styles

- CSS => Edit Styles
- Change a few styles
- This can be used on anyone's page, but only affects how you see the page

 $\begin{array}{|c|c|} \hline 0 & 0 & 0 \\ \hline 0 & 0 & 0 \\ 0 & 0 & 0 \\ 0 & 0 & 0 \\ \hline 0 & 0 & 0 \\ 0 & 0 & 0 \\ \hline \end{array}$